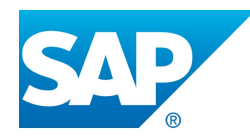

## **CIERRE DE GUÍA RÁPIDA GUÍA RÁPIDA AVISOS EN SAP**

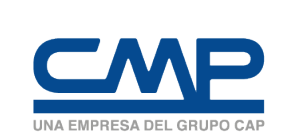

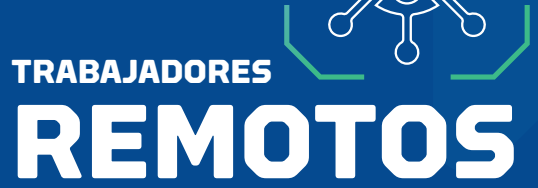

**EN TIEMPOS DE**

**CORONAVIRUS**

SUPERTINTENDENCIA TI

## **JUNIO2020**

A continuación presentamos una guía rápida de apoyo para colaborarles en el cierre de avisos en SAP.

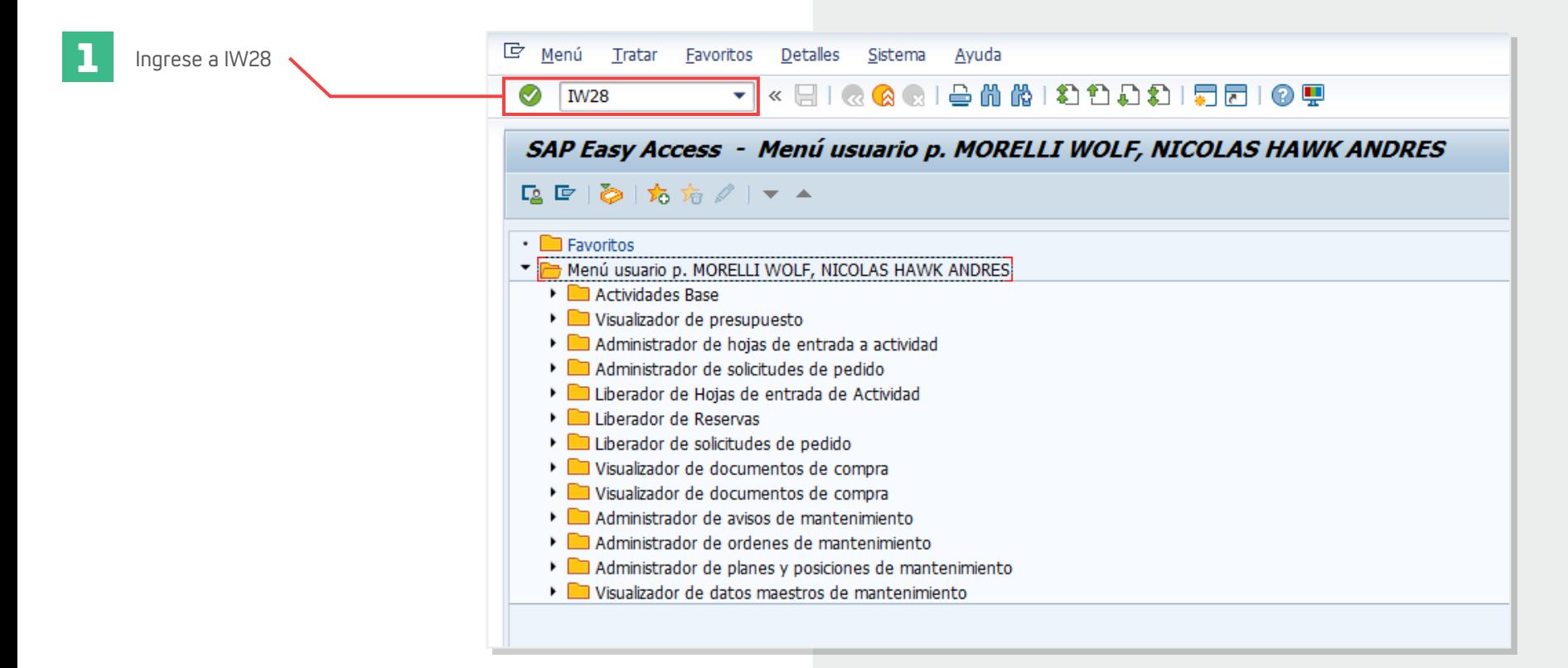

**2** Se desplegará la siguiente ventana, donde deberás completar ciertos campos que describiremos en el siguiente paso.

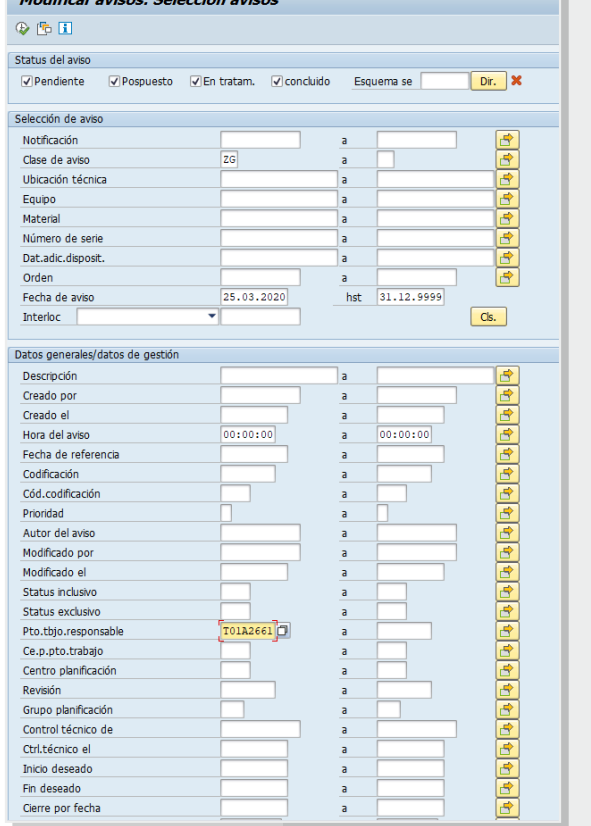

Madifican actional October 2014

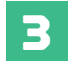

**3** Los avisos de los PM de células están en la Clase ZG.

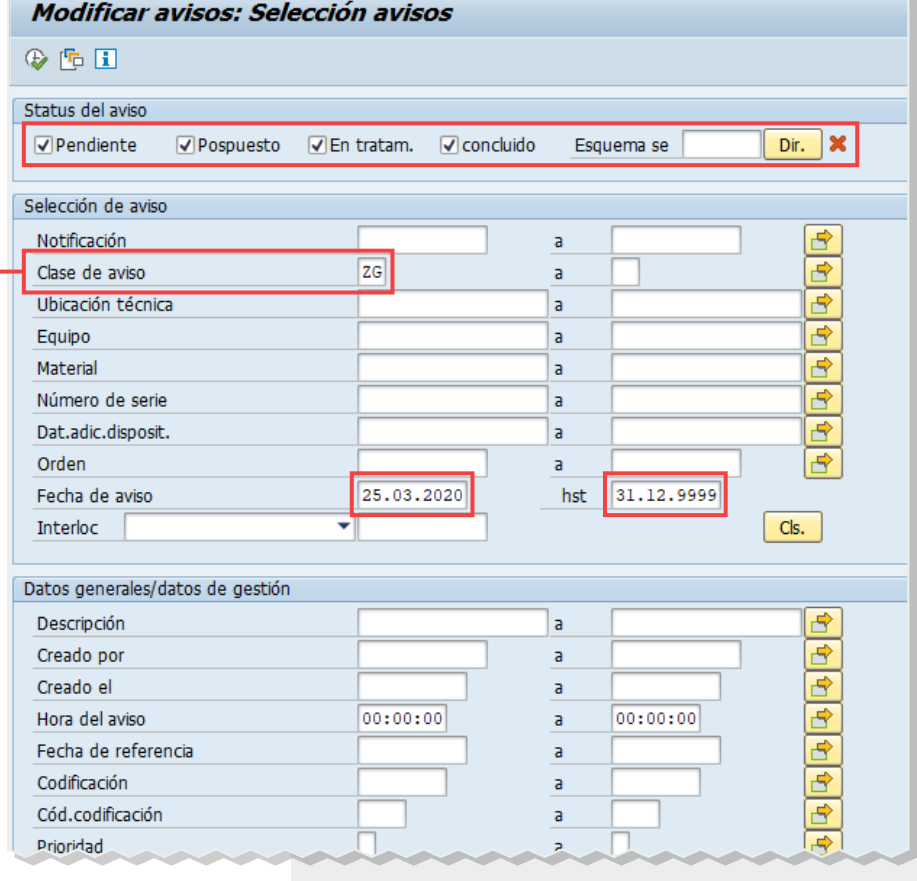

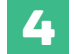

**4** Debes ingresar el código de tu célula.

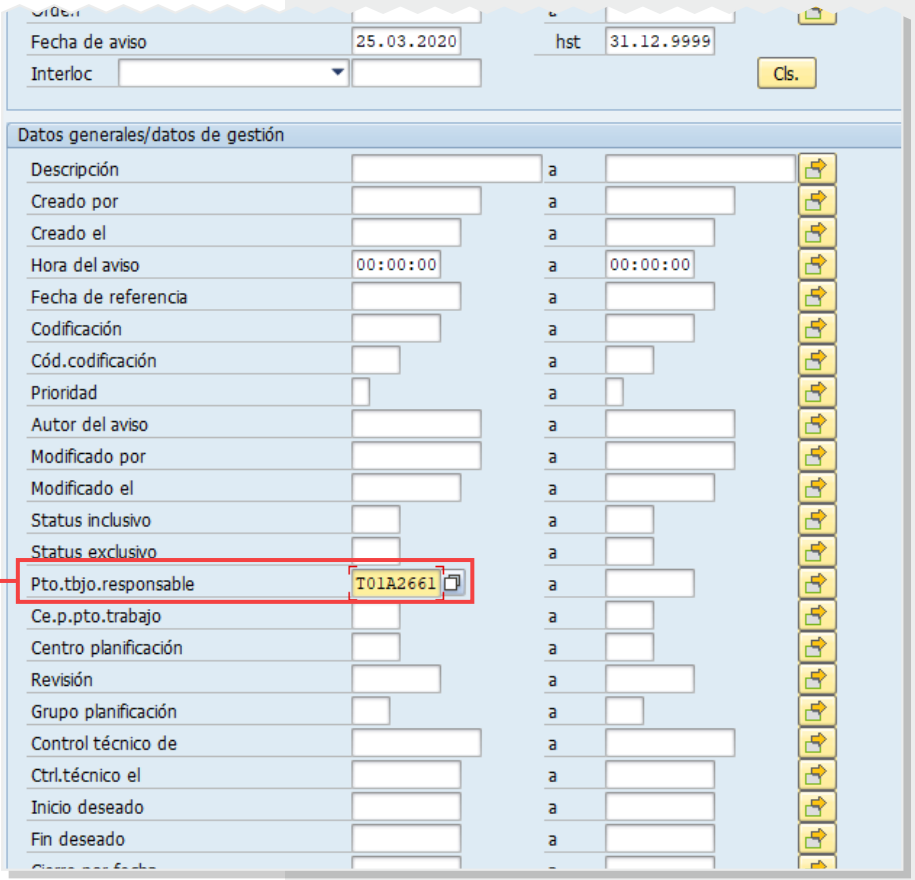

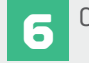

**6** Considera este campo donde se detalla<br>la fecha de termino del aviso.

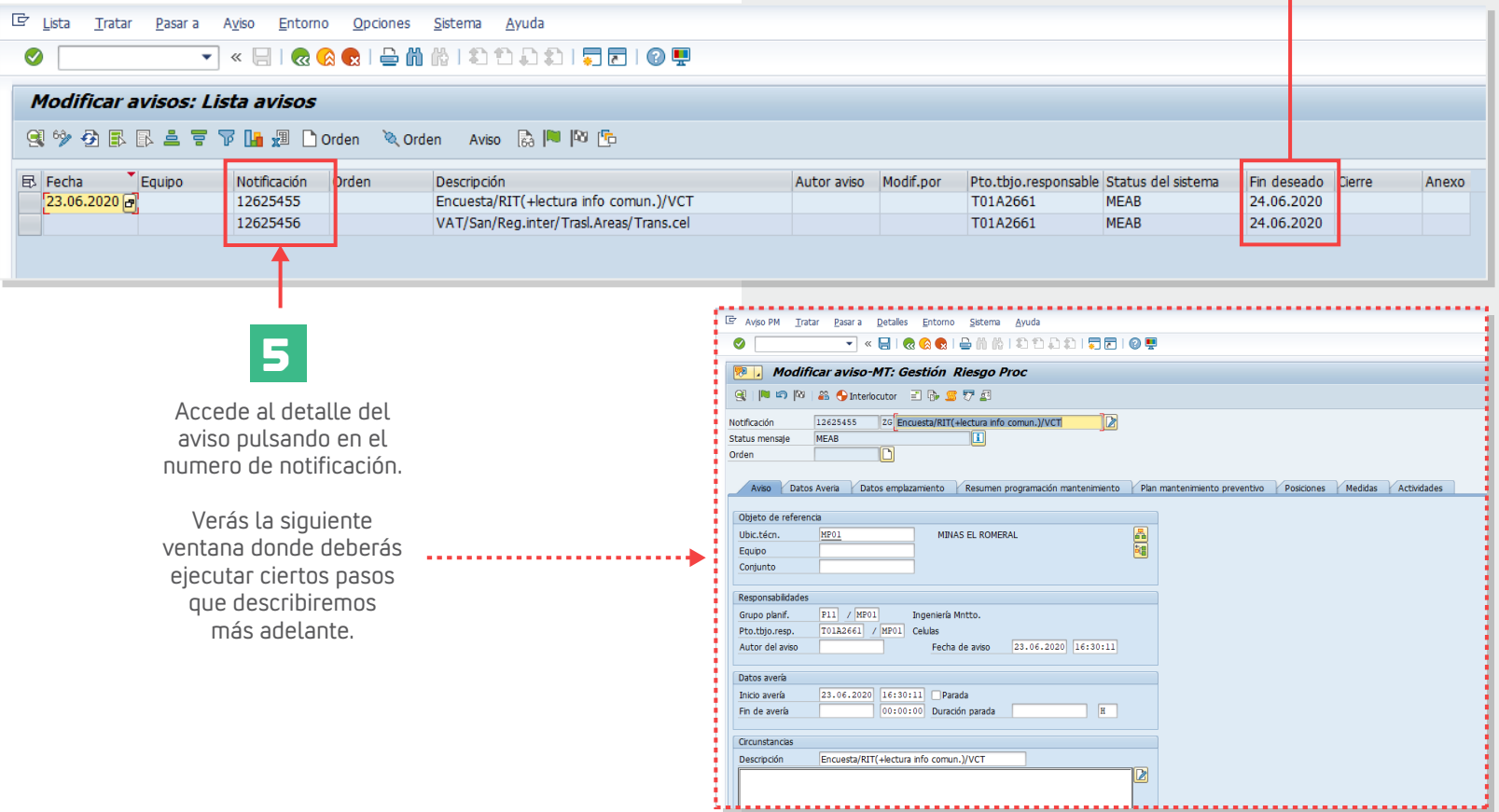

## **DETALLE DE AVISO**

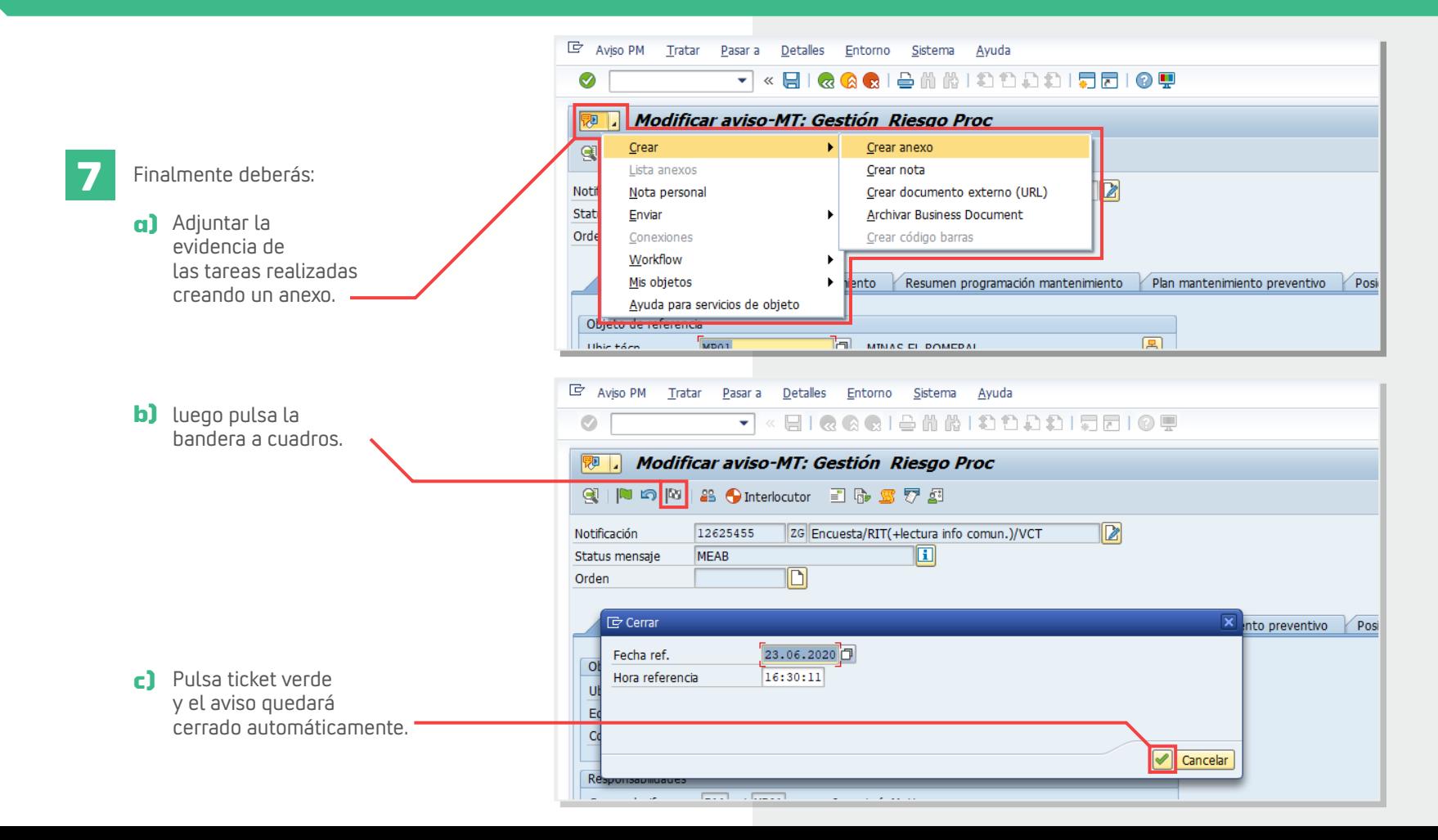

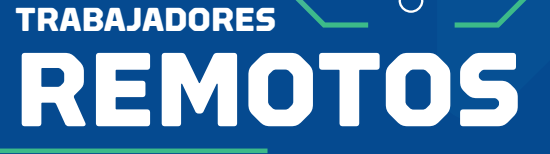

**EN TIEMPOS DE**

**CORONAVIRUS**

Para dudas o consultas contacta a la **Mesa de Servicio.**

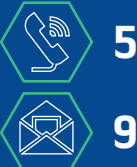

**51 266 8911 911@cmp.cl**

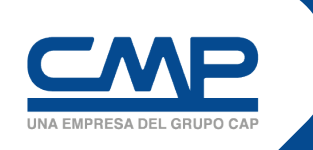

SUPERTINTENDENCIA TI